### **SUPPORTING RESEARCH WITH**

### **SYRACUSE UNIVERSITY** SAM tool

Sponsored Award Management tool

#### *Executive Sponsors:*

*Gina Lee-Glauser Jean Gallipeau Sam Scozzafava* 

#### *Sponsors:*

*Liz Lonergan – Inception to 4/1/2015 Steven Malone – 4/1/2015 to present Stuart Taub* 

#### *Project Manager:*

*Susan Watts*

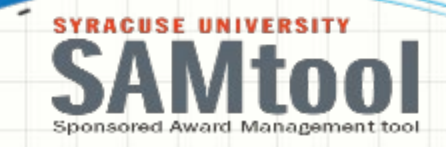

### **ONE CLICK ACCESS FROM MYSLICE**

#### **ENTER YOUR NETID AND PASSWORD AND CLICK ON**

#### **THE SIGN IN BUTTON**

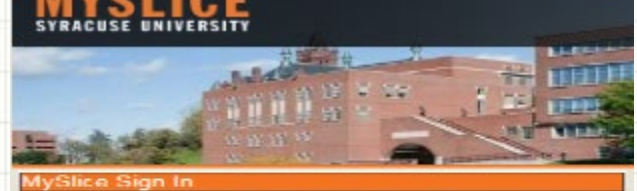

**NetIf** Password Sign in

**PROTECT YOURSELF: Don't share your** password with anybody, including your peers,<br>friends and family members. Treat your password like the PIN for your ATM card - as your secret!

Forgot your Password? Activate your NetID

To protect your personal information, be sure to close your web browser when you are done

#### **Financial Services**

lö.▼

۰

#### **Sponsored Award Mgmt Tool**

- · Project Summary Report
- Award Summary Report

**YOU WILL SEE YOUR OWN MYSLICE PAGE. UNDER FINANCIAL SERVICES PAGELET, YOU WILL SEE SPONSORED AWARD MGMT TOOL SHOWING ONE TO TWO LINKS BASED ON YOUR ACCESS.**

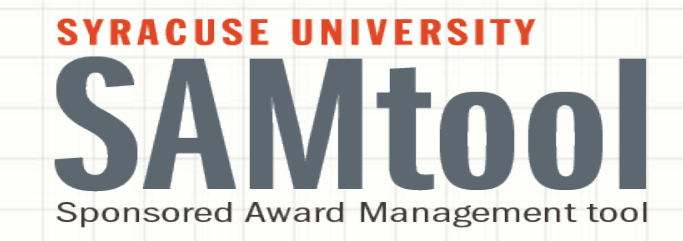

### *Your Awards at a Glance*

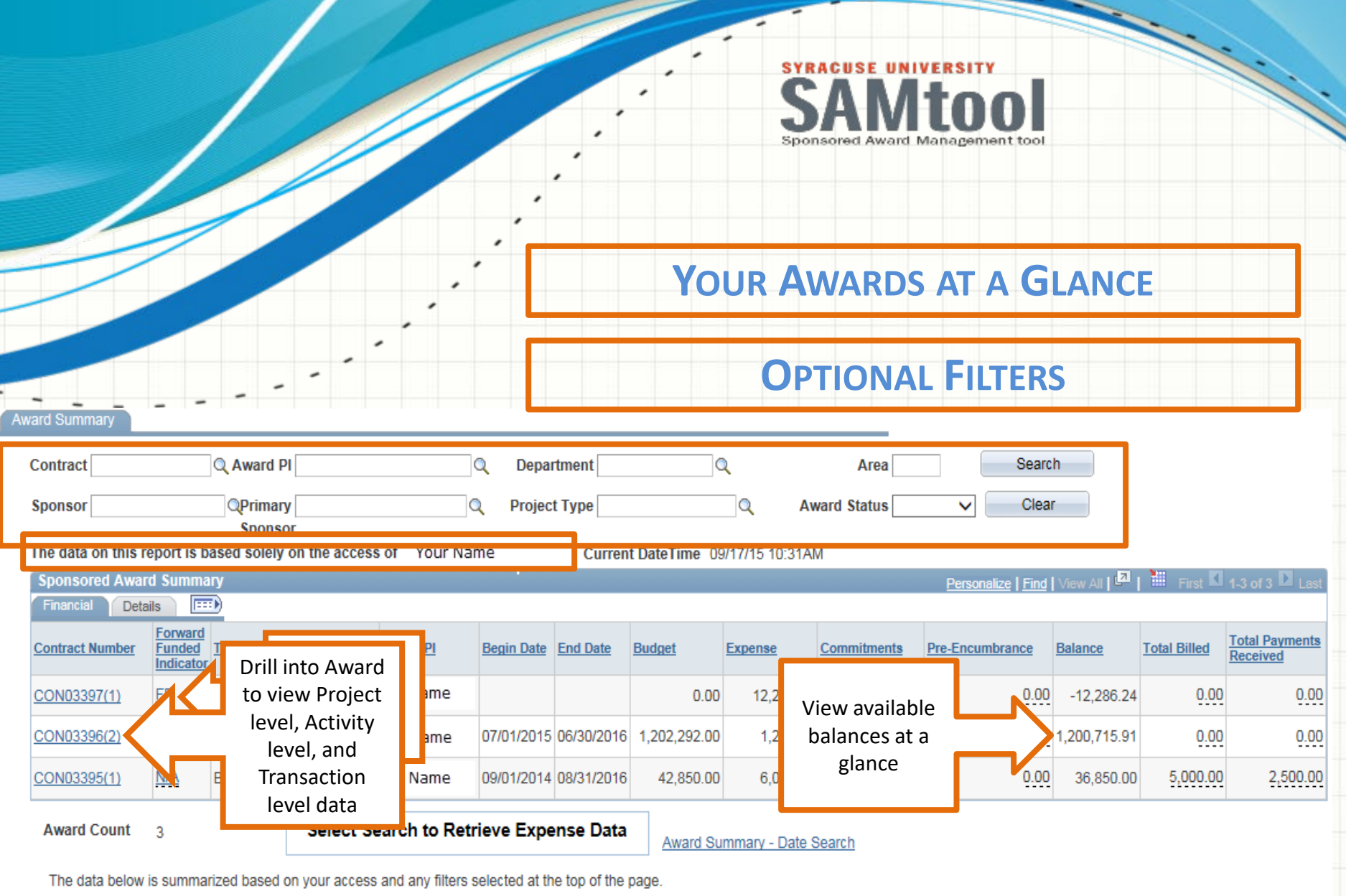

Note: Forward Funded amounts are not included in the Budget and Available Balance.

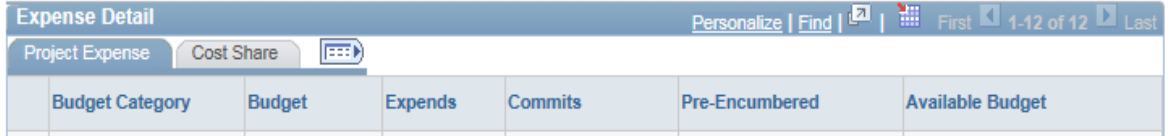

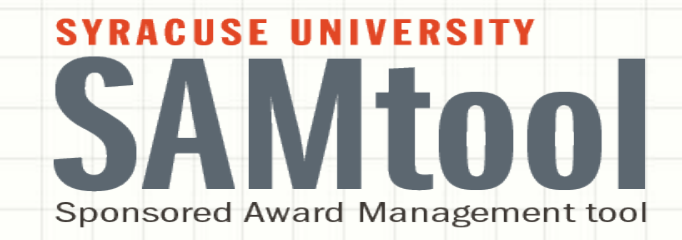

### *Burn Rate Indicator*

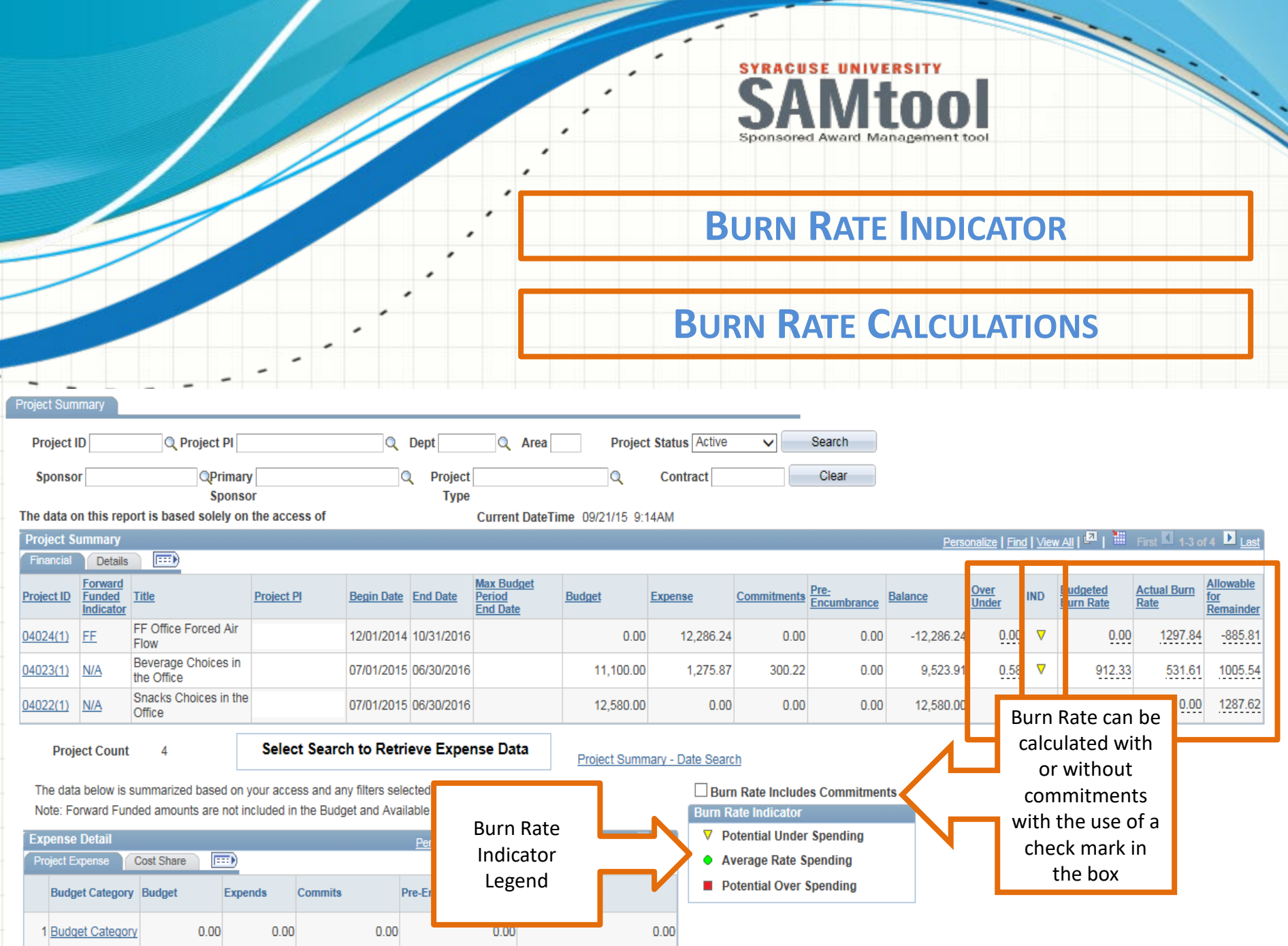

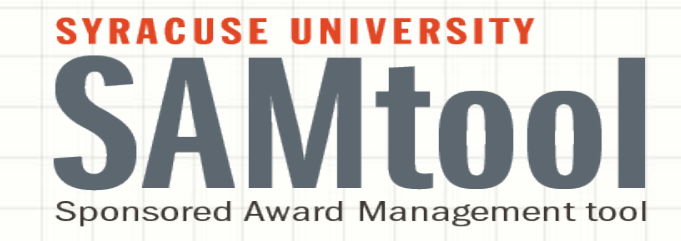

### *Ability to Capture F&A on Awards using optional filters*

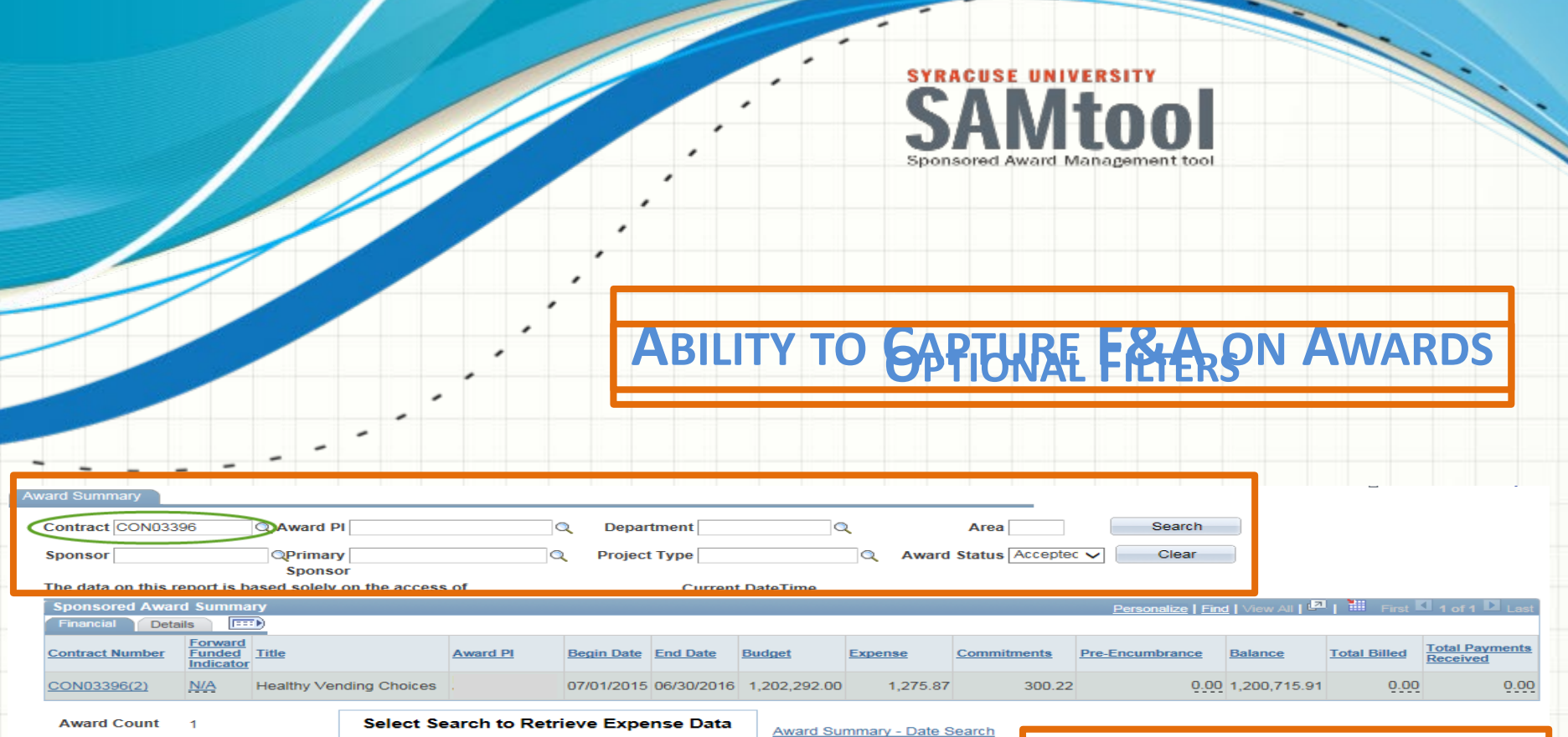

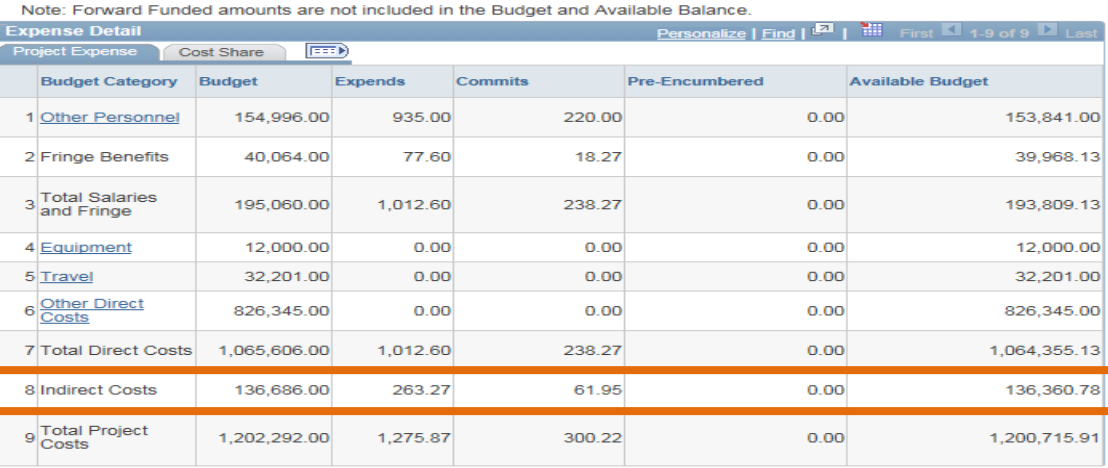

The data below is summarized based on your access and any filters selected at the top of the page.

- **For a PI**
- **For a Particular Award**
- **For All Awards**
- **For an Area**
- **For a Department**

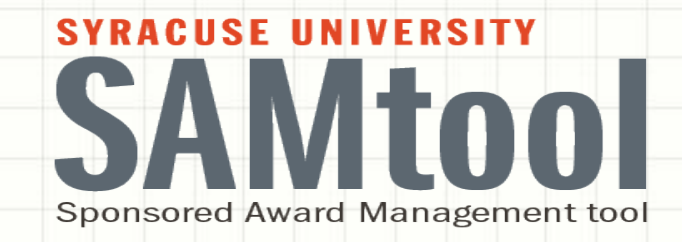

# *Build your Budget Scenarios / Forecasting tool*

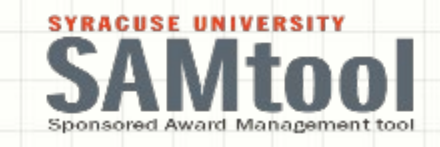

### **BUDGET SCENARIOS / FORECASTING CREATE ADJUSTMENT SCENARIO**

Exp by Bud Period CS by Bud Period

◢

**Project Summary Detail by Period - Expenses Current DateTime** User Contract Number > Project ID > The data on this report is based solely on the access of **Project Dept:** Project Summary Detail by Period **Project PI** Project: Project End Date 06/30/2016 Project Begin Date 07/01/2015 **Award Dept: Award PI:** Award: Award End Date 06/30/2016 Forward Funded: NO Award Begin Date 07/01/2015 **Primary Sponsor:** Sponsor:  $1Q$ **Budget Period Select Scenario**  $0Q$ Begin Date 07/01/2015 End Date 06/30/2016 Select current or future Budget Period to Create Adjustment Create Adjustment Scenario Personalize | Fin Manual Available Pct Oblig to Budget<br>Category Pre-<br>Encumbered Total<br>Chligations **Budget Manual** Budget Expenses Commits Available Budget Budget Adjust Encumbrance Budget Senior  $\overline{1}$ 12,788.00  $0.00$  $0.00$  $0.00$  $0.00$ 12,788.00  $\circ$ Personnel Other 28,000.00  $0.00$ 28,000.00  $\overline{2}$  $0.00$  $0.00$  $0.00$  $\circ$ Personnel Fringe 4,536.00  $0.00$  $0.00$  $0.00$  $0.00$ 4,536.00  $\circ$  $\mathfrak{A}$ Benefits  $0.00$  $0.00$  $0.00$  $0.00$  $0.00$  $0.00$ 4 Equipment o 5 Travel  $0.00$  $0.00$  $0.00$  $0.00$  $0.00$  $0.00$  $\circ$ 6 Participant  $0.00$  $0.00$  $0.00$  $\circ$  $0.00$  $0.00$  $0.00$ Costs 7 Other Direct 144,750.00  $0.00$  $0.00$ 144,750.00  $0.00$  $0.00$  $\circ$ Permission 8 Required  $0.00$  $0.00$  $0.00$  $0 - 00$  $0.00$  $0.00$  $\circ$ 9 Indirect<br>Costs 42,139.00  $0.00$  $0.00$  $0.00$  $0.00$ 42,139.00  $\circ$ 232, 213, 00  $0.00$  $0.00$  $0.00$  $0.00$ 232, 213.00  $\circ$  $Totals$  =>

,

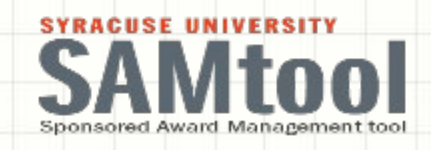

#### **BUILD YOUR BUDGET SCENARIO / FORECASTING TOOL ADJUST BUDGET, ENCUMBERED EXPENSES – BOTH DIRECT STRUCTS SHARE**

Manual Adjants

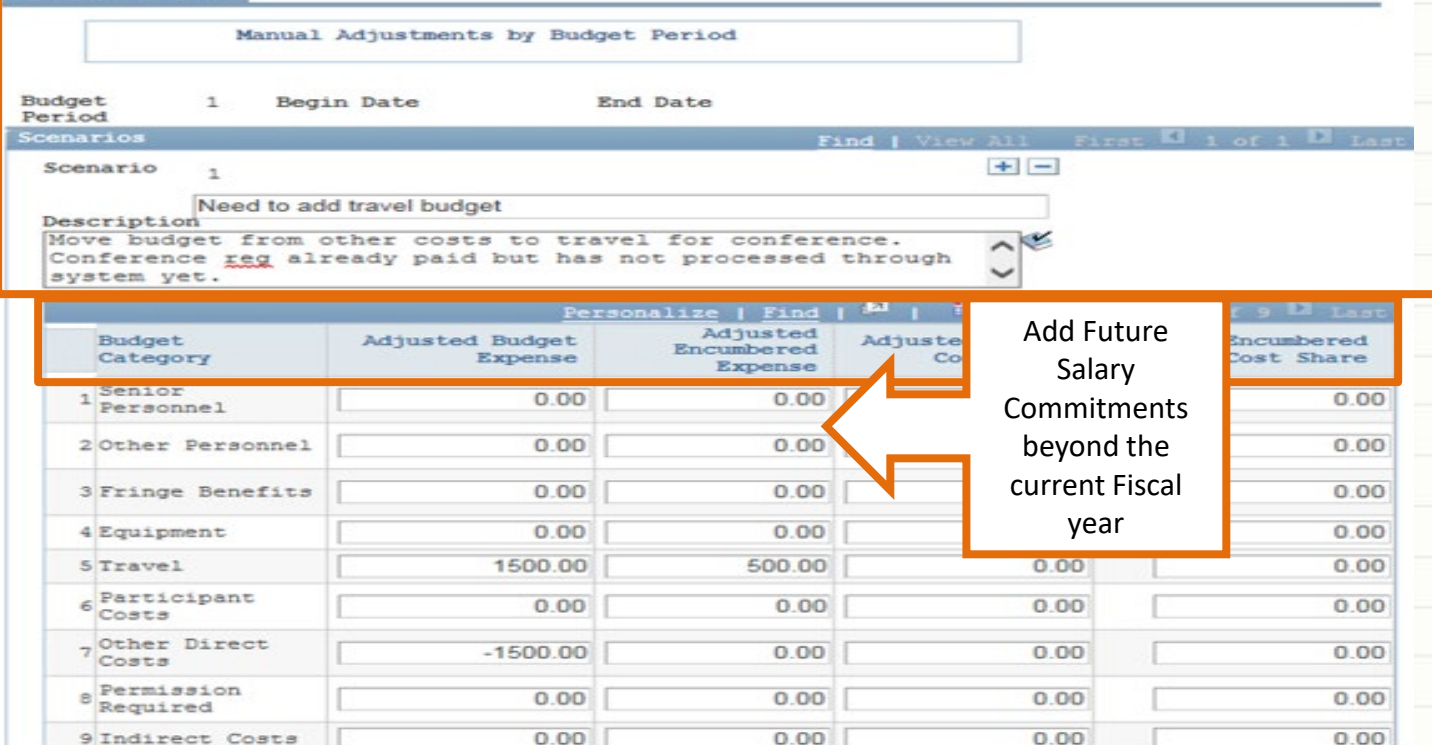

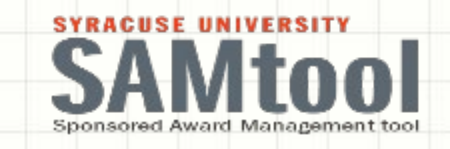

### **VIEW YOUR BUILT BUDGET SCENARIO**

### **ONCE A SCENARIO IS BUILT**

Exp by Bud Period CS by Bud Period

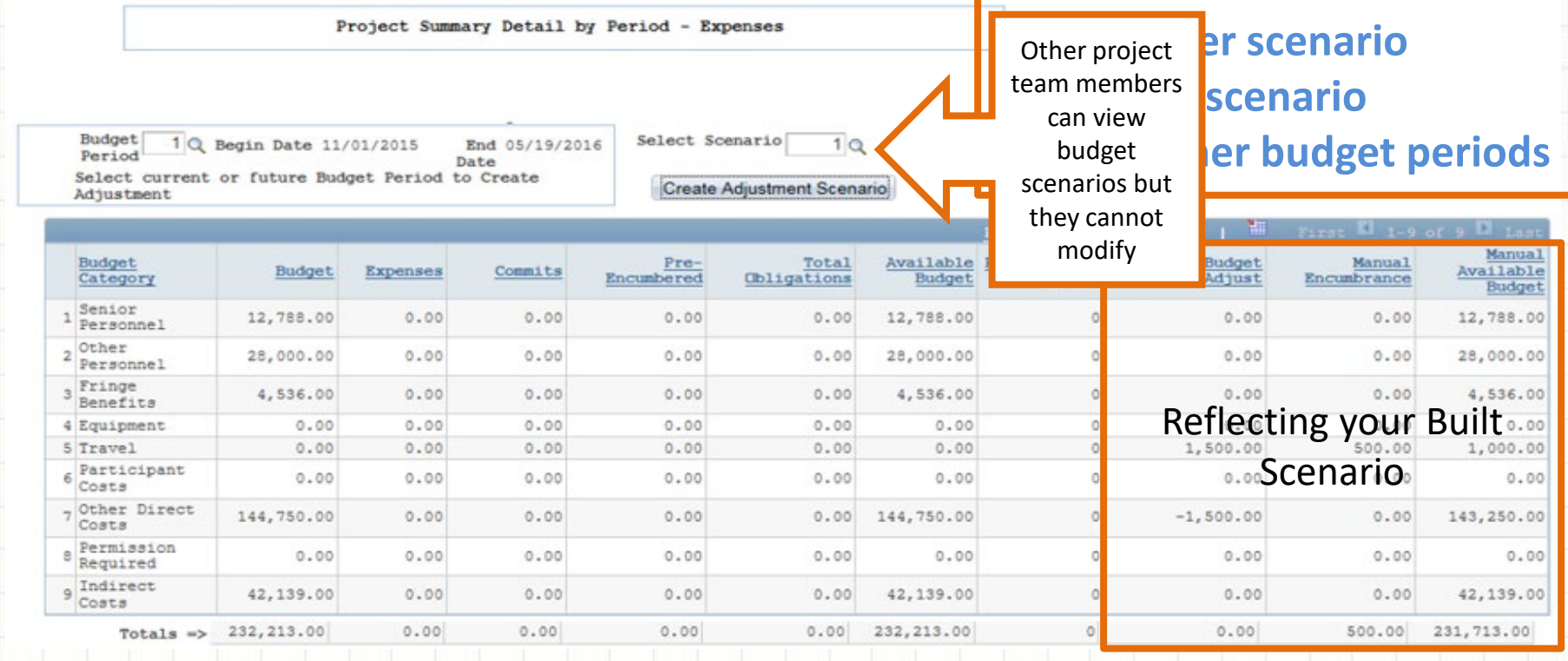

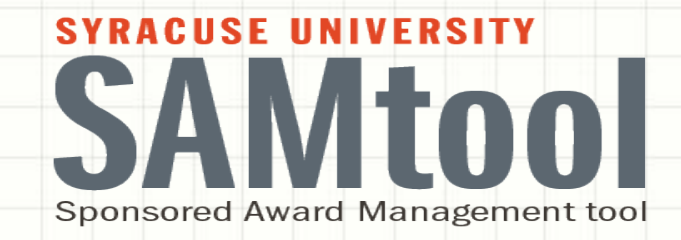

## *Salary Summary by Employee*

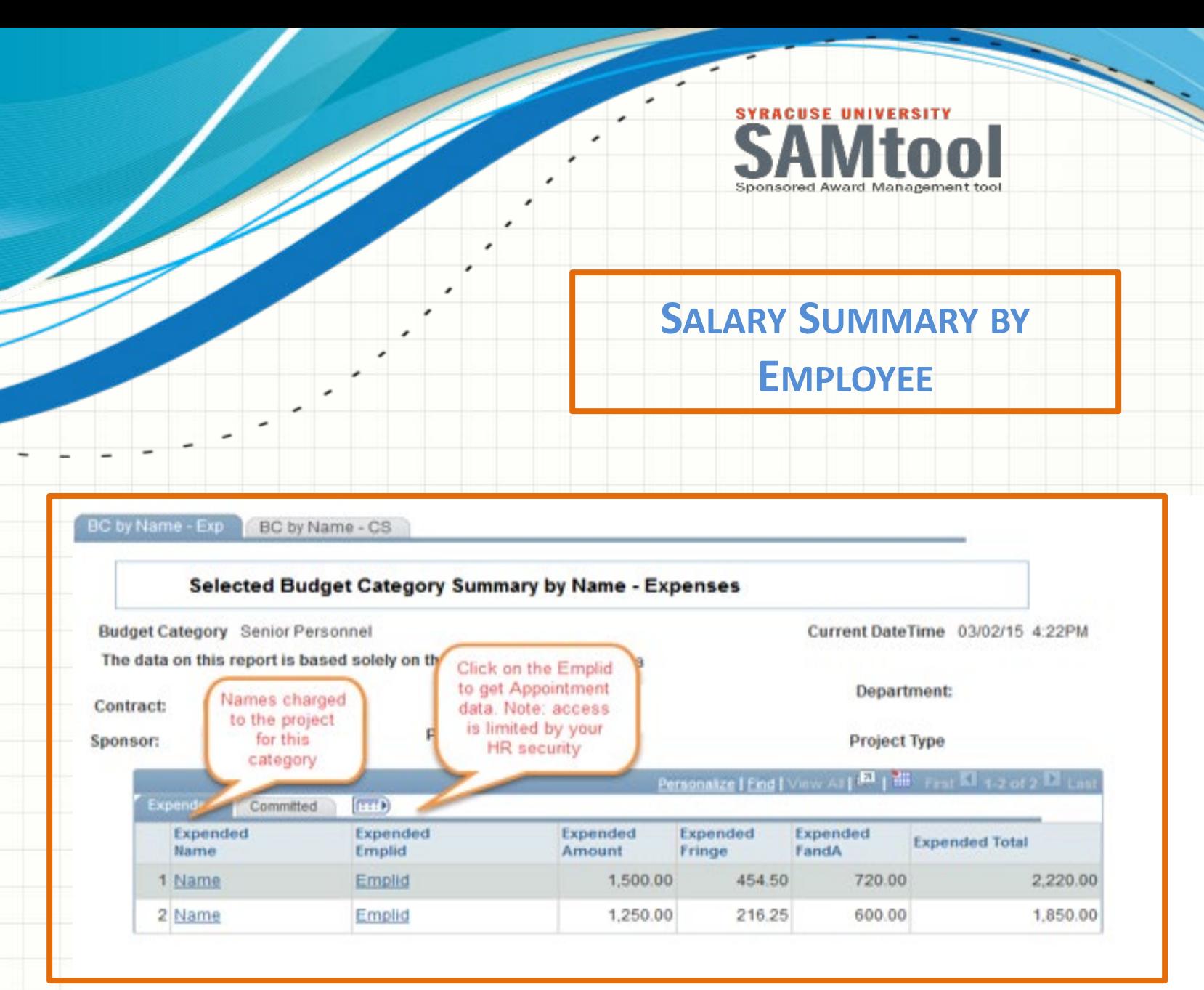

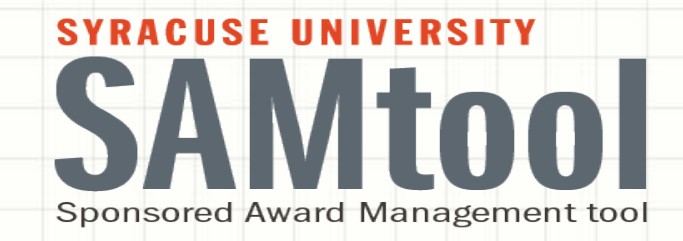

# *Participant Costs by Name*

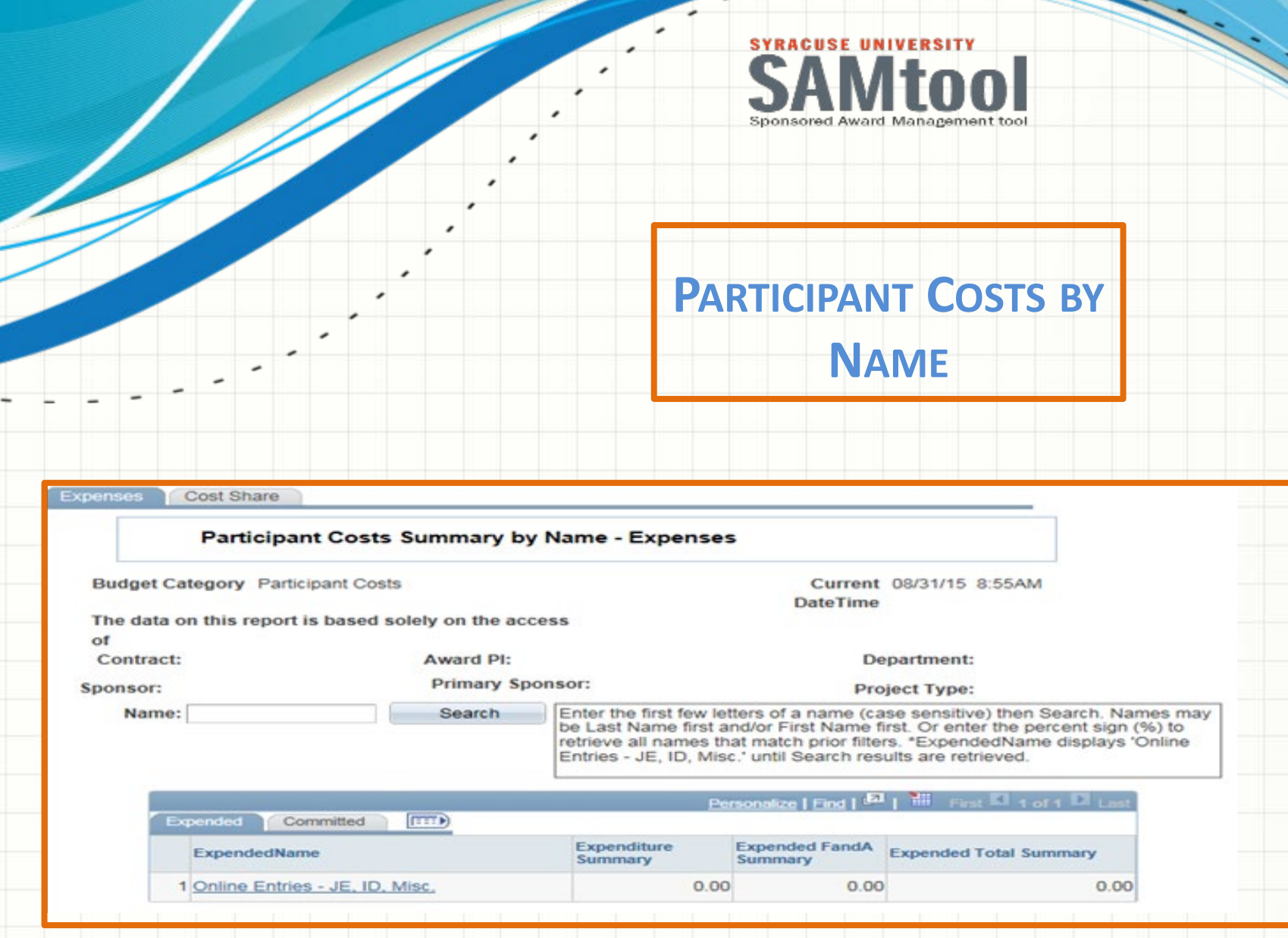

т

### **SUPPORTING RESEARCH WITH**

### **SYRACUSE UNIVERSITY SAMtool Sponsored Award Management tool**

### Information Sessions

**TUESDAY, OCT. 20, 3:30 – 5:30 P.M., CROUSE HINDS HALL AUDITORIUM**

**WEDNESDAY, OCT. 28, 9:00 – 11:00 A.M., PETER GRAHAM SCHOLARLY**

**COMMONS, BIRD LIBRARY**

**EACH SESSION IS ONE HOUR OF INFORMATION FOLLOWED BY ONE HOUR OF Q&A**

**REGISTER ONLINE FOR ONE OF THE INFORMATION SESSIONS BY VISITING EITHER THE OSP OR THE OSA WEBSITES**